# ATL Self-Assessment

- At Carson Graham you develop the **Approaches to Learning Skills** through your work in your classes & extra curricular activities.
- Today, you will reflect on each one of these skills & report on your development so far.
- We will complete this self- assessment together, step by step during this block.
- When we're done, we'll upload it to Managebac.

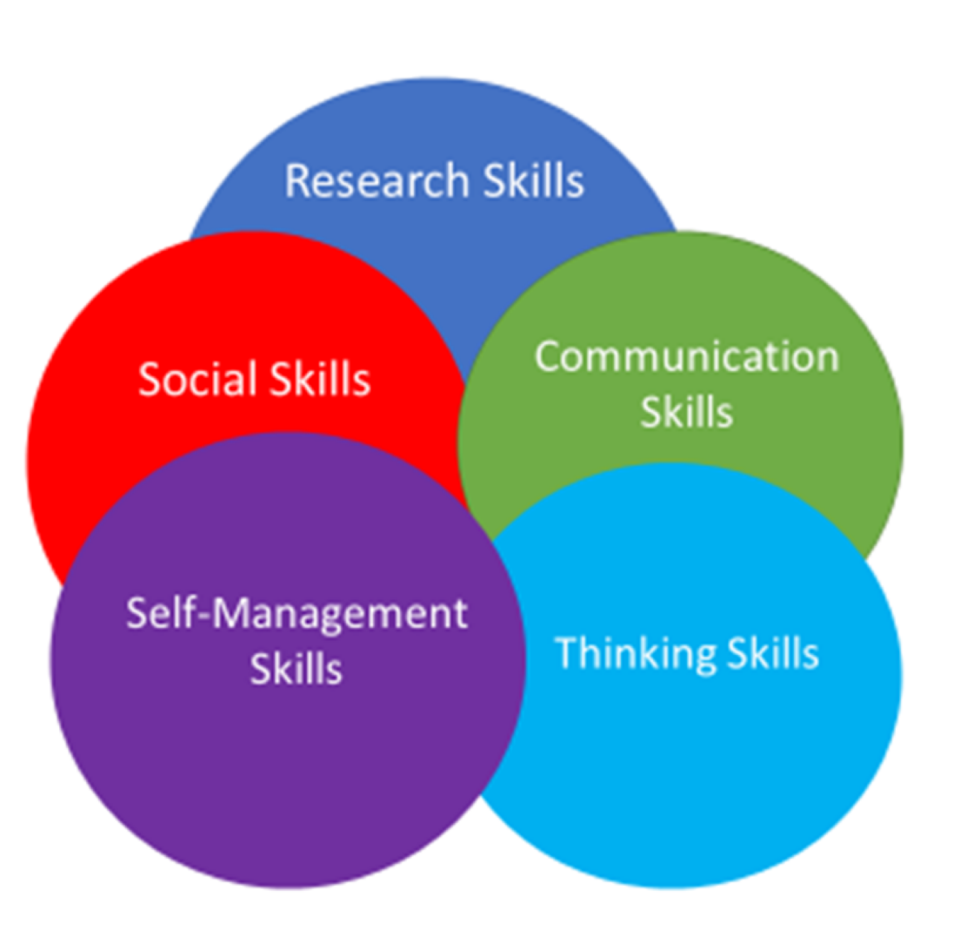

nvsd

## Instructions

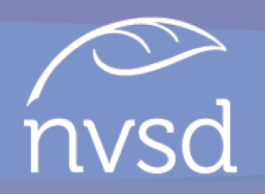

- 1. Go t[o carsongraham.ca](http://www.carsongraham.ca/)
- 2. Click students
- 3. Open the ATL Profile Statements
- 4. Open the ATL Self Assessment

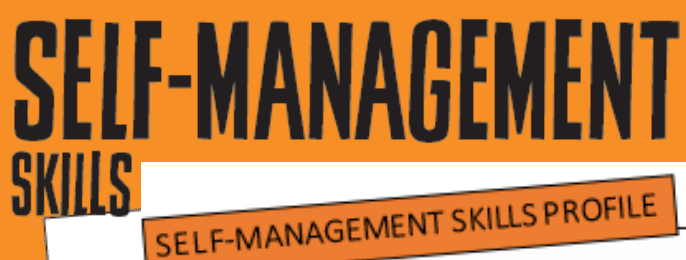

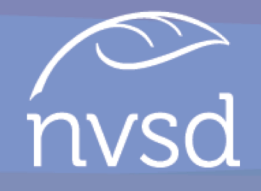

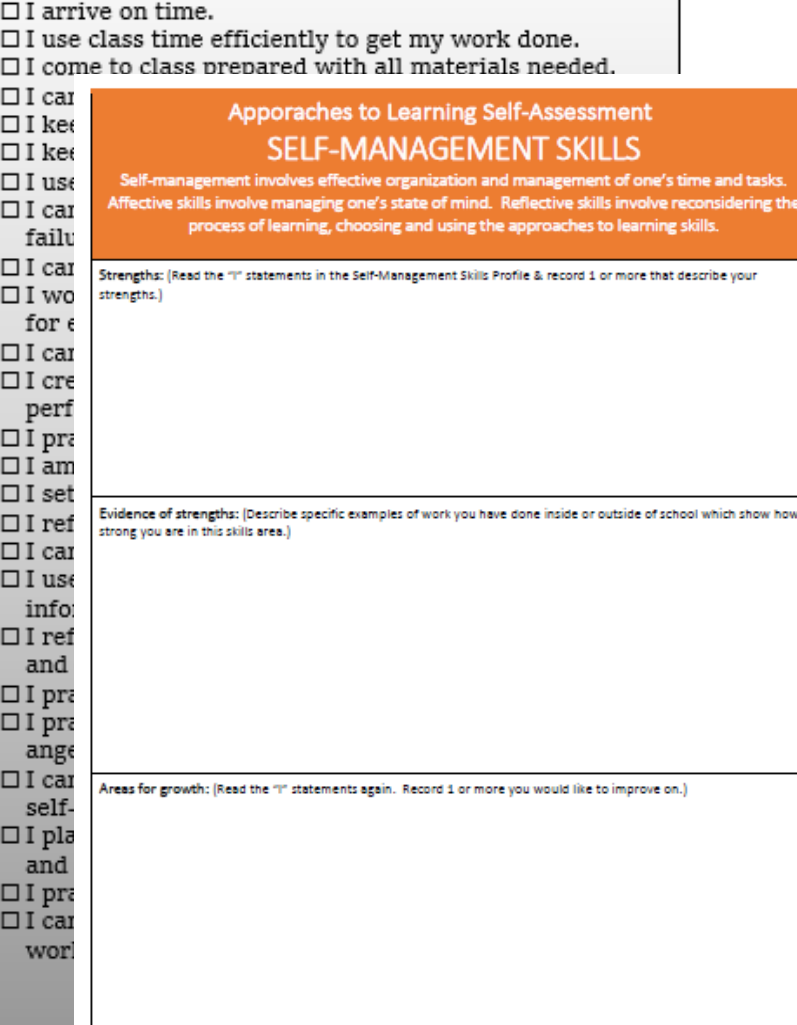

Plan to develop this skill: (What one action will you take tomorrow to improve your skills in this area? In what subject will you implement this change? Who could help you improve if you need help?)

- 1. Read the Skills Profile
- 2. Follow the instructions on the Self-Assessment **Template**
- 3. Click FILE
- 4. Click SAVE AS
- 5. Save the file on H or desktop

You have 10 minutes to complete this.

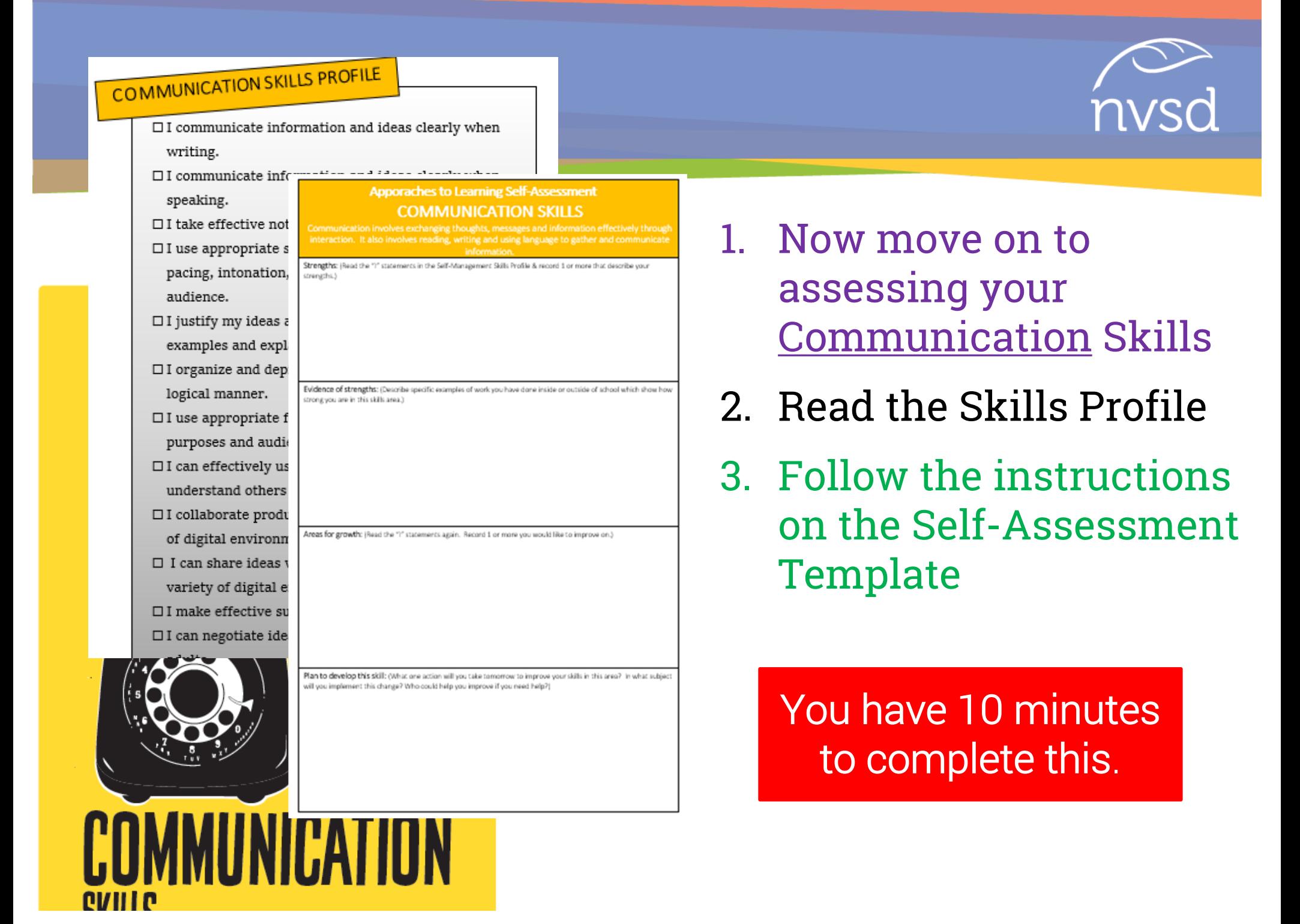

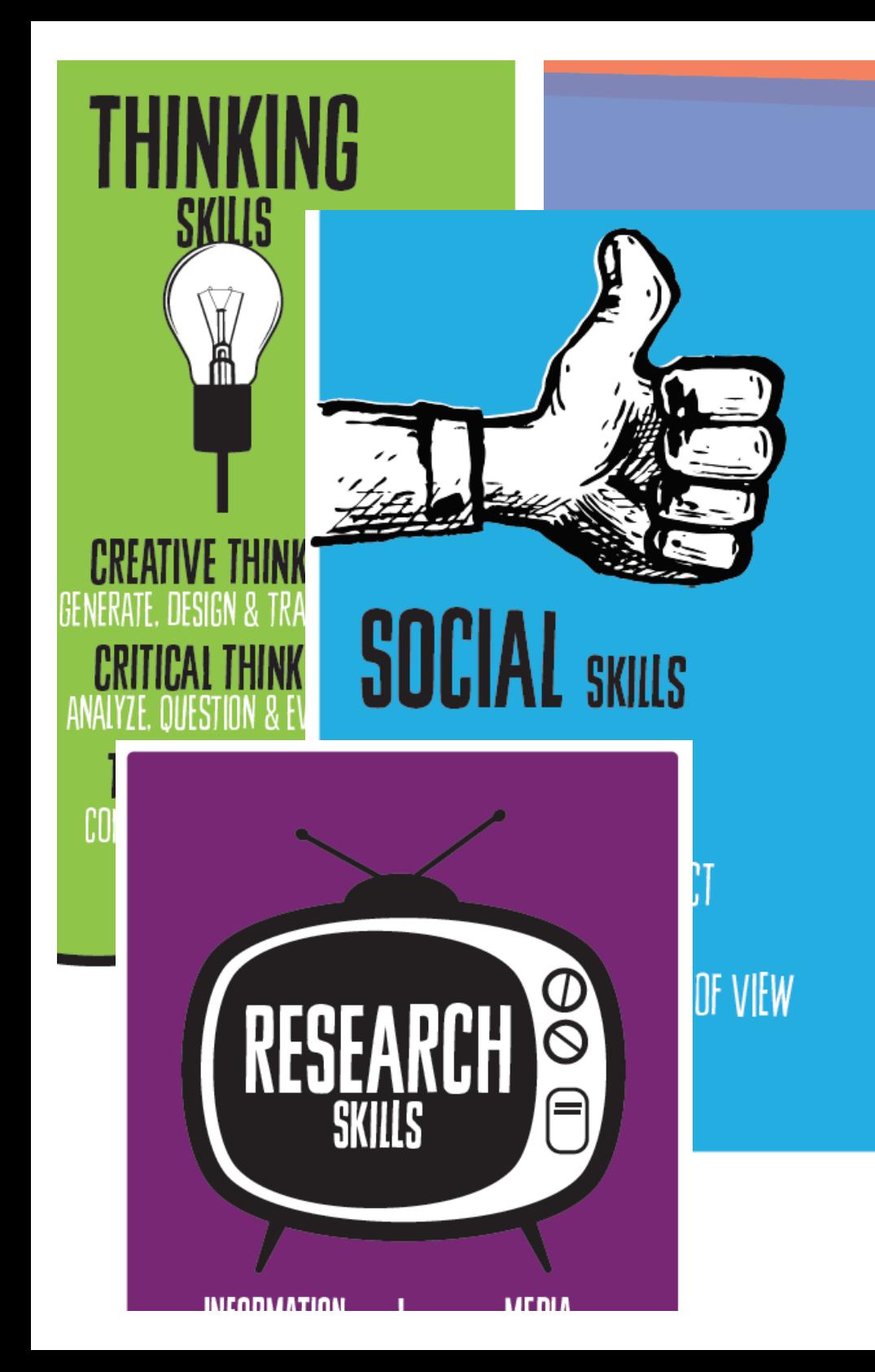

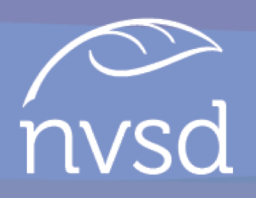

- 1. Complete the Self-Assessment Template for Thinking Skills
- 2. Complete the Template for Social Skills
- 3. Complete it for Research Skills
- 4. Click SAVE

You have 30 minutes to complete these 3.

## Now you need to upload it to Managebac

- 1. Go to http://carsongraham.managebac.com/
- 2. Log in to your account
- 3. Click anywhere on **ATL Self-Assessment**  (it appears multiple times on the dashboard screen & calendar)
- 4. Click BROWSE
- 5. Locate the file on your computer
- 6. Click OPEN
- 7. Click UPLOAD FILES
- 8. Log out. CONGRATULATIONS! You are done!

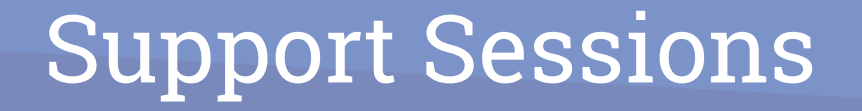

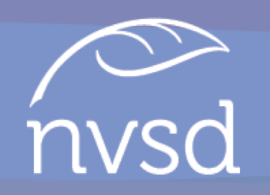

### • June 11<sup>th</sup> and 12<sup>th</sup> at lunch in room E202